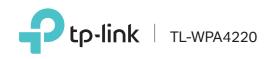

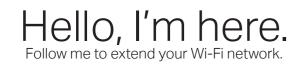

New Extender TL-WPA4220

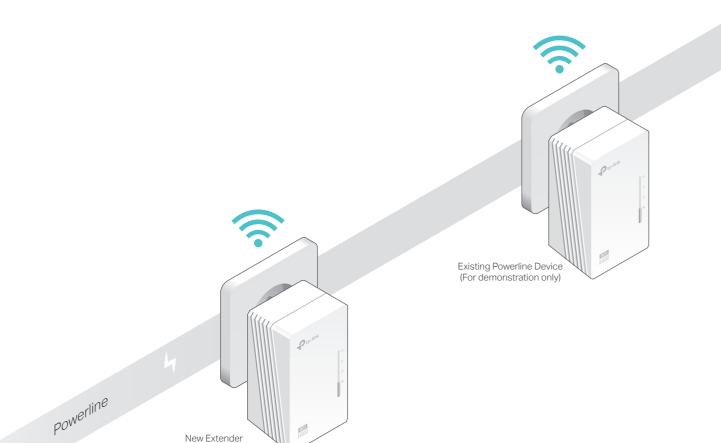

3 Pair the powerline devices.

A Press the Pair button on the existing powerline device for 1 second. The Power LED 😃 starts blinking. Note: If the Power LED does not blink, press the Pair button again.

B Within 2 minutes, press the Pair button on the new extender for 1 second. The Power LED 🙂 starts blinking.

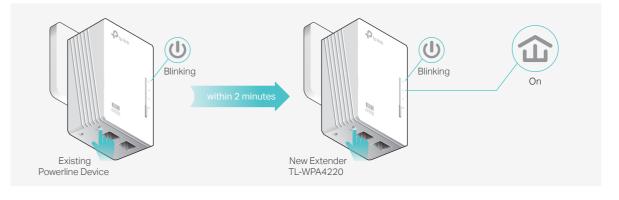

1 Plug in the new extender next to one of your existing powerline devices.

2 Check the new extender's Powerline LED  ${\rm the }$  . Is it on?

Yes > Step 4 No > Step 3 4 Enjoy!

Relocate the new extender to the Wi-Fi "dead" zone. Use the SSID (network name) and password on the provided Wi-Fi Info Card to connect to the internet.

Note: A red Powerline LED 🏠 indicates poor signal strength. Move the extender to another location.

If you cannot find this SSID in your Wi-Fi network list, this may mean the Wi-Fi Move feature has automatically copied over the existing wireless settings (see back for more information). In this case, use the SSID and password of your existing powerline network to connect.

f C When the Powerline LED  $m \Omega$  on the new extender turns solid, the pairing process is complete.

| Ptp-link   Wi-                   | Fi Info Card                  |
|----------------------------------|-------------------------------|
|                                  |                               |
| ustomized Wireless Network Name: | Customized Wireless Password: |
|                                  |                               |
|                                  |                               |
| Ptp-link Model TL-WPW00000       | Default Wireless Settings     |
| product label                    |                               |
| product label                    | Default Wireless Settings     |

## Wi-Fi Clone

Wi-Fi Clone allows you to copy the main router's wireless settings (SSID and password) to the powerline extender in seconds.

**1.** Plug in the powerline extender near your router, and press the WPS button on the router.

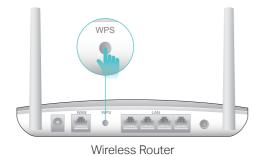

2. Within 2 minutes, press the Wi-Fi button on the extender for 1 second. The Wi-Fi LED 🛜 starts blinking.

Note: If you want to end the Wi-Fi Clone process, press the Wi-Fi button on the extender again.

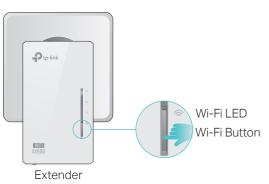

3. When the Wi-Fi LED blinks guickly for 3 seconds and then stays on, the Wi-Fi Clone process is complete.

## Wi-Fi Move

Wi-Fi Move technology helps to keep all Wi-Fi settings and LED schedules on your powerline extenders in sync after your powerline devices are paired.

The settings automatically sync from one powerline extender to another when pairing a new device to the secured powerline network.

Wi-Fi Move is enabled by default and can be accessed via the extender's web interface. For more details, please refer to the User Guide at http://www.tp-link.com.

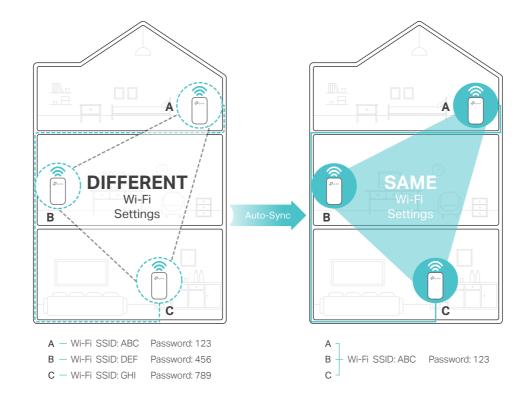

### Attention

🙂 Wall Outlet

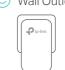

## Easy Management

### Using tpPLC utility and app for basic configuration: Find and download the tpPLC Utility on the product's

Support page at http://www.tp-link.com. Download the tpPLC App from the App Store or Google Play, or simply scan the QR code.

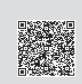

Using web interface for advanced configuration:

Connect your device to the powerline extender wirelessly and visit http://tplinkplc.net. Use 'admin' for both username and password upon initial login.

Note: For advanced settings, please refer to the User Guide on our official website at http://www.tp-link.com.

# Frequently Asked Questions

### Q1. How to reset my powerline extender?

A. With the extender plugged in, press and hold the Reset button until all LEDs turn off. When the LEDs turn back on, the reset process is complete.

### Q2. What can I do if there is no internet connection in my powerline network?

A1. Make sure all powerline adapters and extenders are on the same electrical circuit.

- A2. Make sure each device's Powerline LED  $\mathbf{\hat{m}}$  is on. If not, pair your devices again.
- A3. Make sure all hardware devices are correctly and securely connected.
- A4. Check if you have an internet connection by connecting the computer directly to the modem or router.
- A5. Make sure your computer's IP address is in the same segment as your router's.

### Q3. What can I do if a successfully-paired extender does not reconnect after relocating?

- circuit.

For technical support and more information, please visit http://www.tp-link.com/support, or simply scan the QR code.

P to -lin

WiFi

0

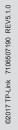

### **Button Legend**

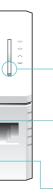

Extender TL-WPA4220

#### Wi-Fi

Press for 1 second to start Wi-Fi clone. Press for about 5 seconds to turn Wi-Fi on or off.

#### Pair

Press for 1 second to pair two powerline devices. Press for about 8 seconds until the powerline LED 🏠 is off to leave the current powerline network.

#### Reset

Press for at least 5 seconds until all LEDs turn off and then back on to reset the powerline extender.

Plug the powerline devices into wall outlets instead of power strips.

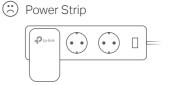

A1. Make sure all powerline adapters and extenders are on the same electrical

A2. Pair it again with another powerline device, and make sure the Powerline LED ☆ is on before relocating it.

A3. Check for possible interference, such as washers, air conditioners or other household appliances that may be too close to one of the powerline devices. Plug it into the integrated electrical socket to remove some electrical noise if your powerline device has an integrated electrical socket.

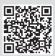